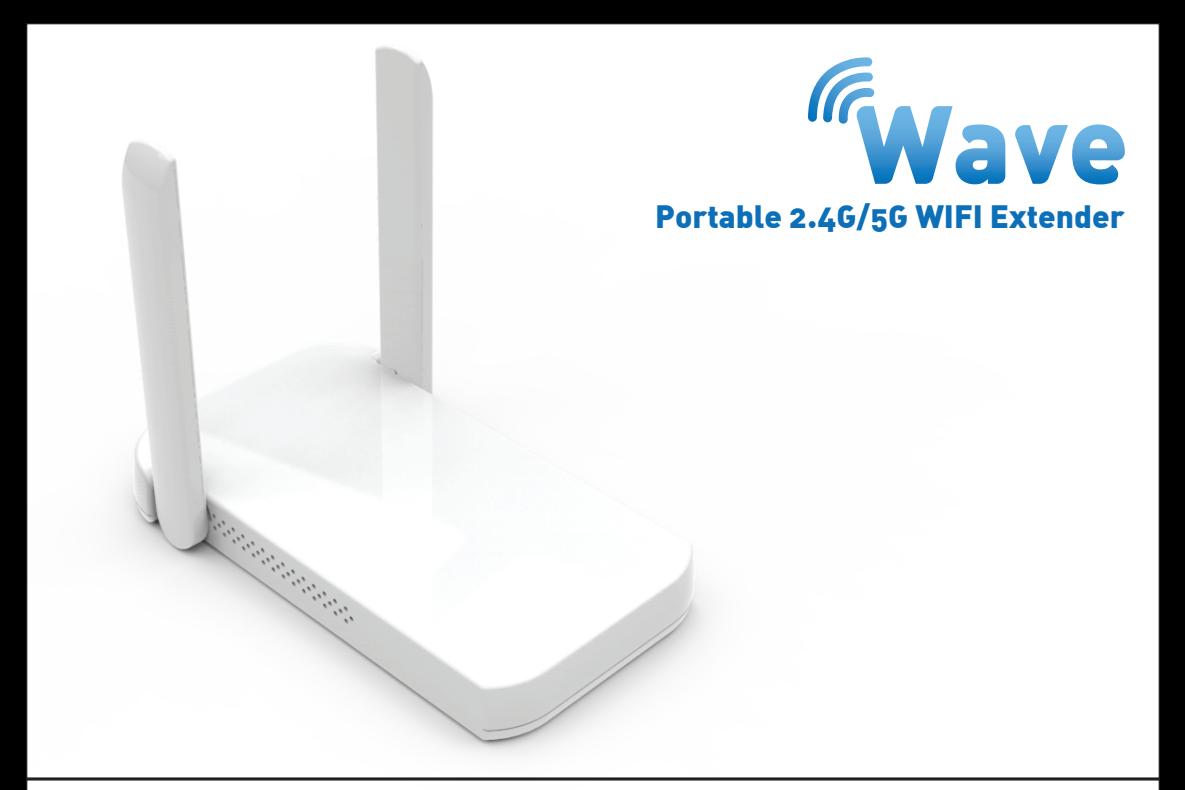

## What's included?

- Wave WIFI Extender Unit
- USB Power Cable
- Instruction Manual

### **Powering up Wave**

1) Plug in the USB Power Cable into Wave (micro-USB port) and plug the USB end into a power source.

This could be a USB power adapter, PC/laptop, USB charger or hub, etc.

The power source must be able to output atleast 1.0 ampt. Wave will automatically turn on.

#### **Connecting your smartphone/tablet/laptop devices**

*Method 1: WPS*

If your modem/router supports WPS connectivity, you can connect Wave to your network quickly and easily

1) Press on the WPS button on Wave

2) Press on the WPS button on your modem/router. They will securely communicate with each other and connect.

#### *Method 2: Connect via Wave Setup*

Alternatively, you can setup Wave using your device's web browser.

1) With Wave turned on, connect to Wave's WIFI signal "Wave by PowerStick"

- 2) Open up a web browser (Chrome, Safari, Firefox, etc.)
- 3) In the address bar, type in "setup.wave.net" and press return

4) You will be taken to Wave's login screen. The default admin password is: "admin" (without the quotations). Note: You can change this password in the Advanced Settings later. If you forget your password you can use a pin to press the reset button (RST) located on the Wave unit. 5) Once you are logged in, tap on 2.4G or 5G, depending on which frequency you would like to extend.

6) Wave will automatically scan for all WIFI networks close by

7) Once you you see the WIFI network that you want to extend, tap Select and your WIFI information will auto-populate the fields.

8) Type in the WIFI password for your WIFI network and tap Apply.

9) Wave will begin extending your WIFi, Do not turn off your device until it is complete. 10) Wave will create a new WIFI name for each band that is being extended. (-2.4G-EXT and

-5G-EXT will be added to the end of the main WIFI network)

11) Your WIFI is now being extended! Go to your device's WIFI settings to connect to the new extended WIFI signals. The password will be the same as your original WIFI network's password. 12) Enjoy your extended WIFI network!

Change Wave Password

- you can change the default password to secure your Wave settings

Wave Settings

- you can change the settings of the extended WIFI network such as passwords and encryption type

Firmware Upgrade

- we are constantly working on improving Wave and from time-to-time will release upgrades to the firmware

- you can find the latest upgrades at https://powerstick.com/main/contact-us/

Restart

- if you are having any minor issues you can try restarting the Wave device to see if it helps

Reset

- if you are setting up another network or giving your Wave to someone else, you can reset Wave and this will remove all the settings and information that you had previously input.

This device complies with part 15 of the FCC Rules.

Operation is subject to the following two conditions:

(1) this device may not cause harmful interference, and

(2) this device must accept any interference received, including interference that may cause undesired operation.

Any changes or modifications not expressly approved by the party responsible for compliance could void the user's authority to operate the equipment.

NOTE: This equipment has been tested and found to comply with the limits for a Class B digital device, pursuant to Part 15 of the FCC Rules. These limits are designed to provide reasonable protection against harmful interference in a residential installation. This equipment generates, uses and can radiate radio frequency energy and, if not installed and used in accordance with the instructions, may cause harmful interference to radio communications. However, there is no guarantee that interference will not occur in a particular installation.

If this equipment does cause harmful interference to radio or television reception, which can be determined by turning the equipment off and on, the user is encouraged to try to correct the interference by one or more of the following measures:

- Reorient or relocate the receiving antenna.
- Increase the separation between the equipment and receiver.

- Connect the equipment into an outlet on a circuit different from that to which the receiver is connected.

- Consult the dealer or an experienced radio/TV technician for help.

To maintain compliance with FCC's RF Exposure guidelines, This equipment should be installed and operated with minimum distance between 20cm the radiator your body: Use only the supplied antenna.

FCC ID: 2AITNWAVE

Problem: I forgot my Wave login password. Solution: With Wave powered on, find a small pin and insert it into the Reset hole (RST) located on wave. This will do a factory reset and return all settings to default.

Problem: I plugged in Wave but it is not powering on. Solution: Make sure that you have plugged Wave into a power source with atleast 1.0 amp of

output.

# **Ewave** P/N: 805600 Input: 5V/1.5A

Default Gateway for setup/configuration: setup,wave.net FCC ID: 2AITNWAVE

Designed by POWERSTICK.COM in Canada. Made in China.

## Setting up Wave

## Advanced Settings

## FCC Warning

## Troubleshooting